## METODA BISEKCE

```
In[5]: = F[x_ ] = Sin[x];Bisekce[a0_-, b0_-, m_] := \text{Module}[\{a = N[a0], b = N[b0]\},c = (a + b) / 2;k = 0;While \kappa < m,
          If[Sign[F[b]] = Sign[F[c]], b = c, a = c; ;
          c = (a + b) / 2;k = k + 1;;
         (*
         Print[" c = ", NumberForm[c, 16]];Print[" \; \Delta c = \pm", \; (b-a)/2];Print[" F[c] = ", NumberForm[F[c], 16]];*)
         Return[c];
        ;
     Bisekce[1, 4, 100]
```
Out[7]= 3.14159

## METODA STŘELBY

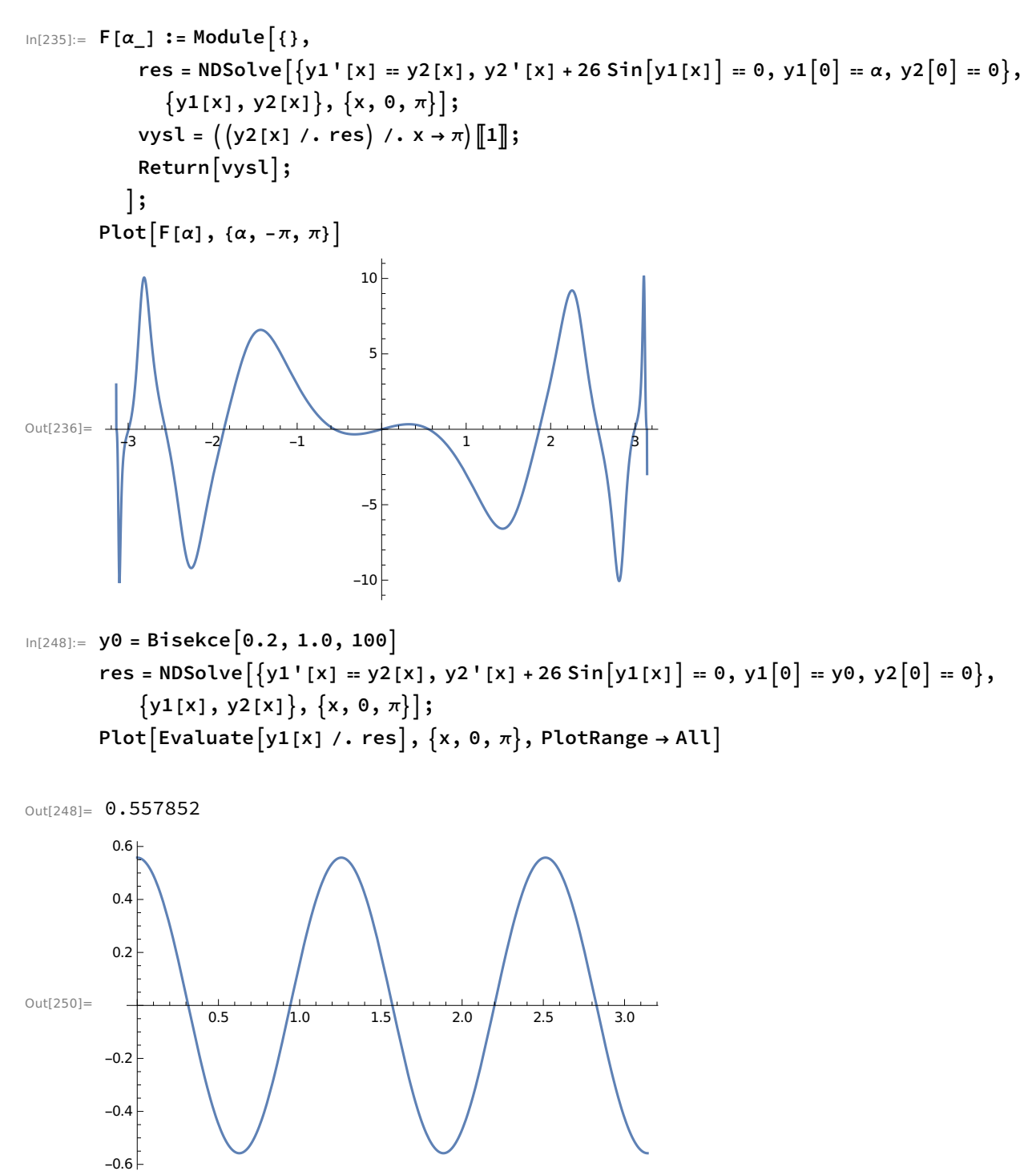

## DIAGRAM ŘEŠENÍ

```
In [203]:= \text{Clear} [FF]FF[\alpha, \lambda] := Module[\{\},res = NDSolve \left[ \{ y1' [x] = y2[x], y2' [x] + \lambda Sin[y1[x]] = 0, y1[0] = \alpha, y2[0] = 0 \right],{y1[x], y2[x]}, {x, 0, \pi};
            vysl = ((y2[x] / . res) / . x \rightarrow \pi)[1];Return[vys1];;
        data = \{\};
        For [\lambda = 0, \lambda < 28, \lambda = 0.1,F[\alpha] := FF[\alpha, \lambda];krok = 0.1;For [a = -\pi, a \leq \pi, a += krok,If[F[a] F[a + krok] < 0,vysl = Bisekce[a, a + krok, 10];AppendTo[data, {λ, vysl}]
           \overline{1}\mathcal{I}1
In[207]:= ListPlot \lceil data, PlotStyle \rightarrow \{PointSize[0.004]\},PlotRange → \{\{0, 28\}, {\{-\pi, \pi\}}\}, GridLines → \{\{0, 1, 4, 9, 16, 25\}, \{\}\},
         AspectRatio → Automatic, PlotLabel → "diagram řešení", AxesLabel → \{"\lambda", "a"\}]Out[207]=
                                        \sim 10 15
         -3-2
         -1
         0
          1
          2
          3
          α
                                                                                     diagram řešení
```